# altala **CISCO**

78-20173-01B0

#### Cisco Systems, Inc. [www.cisco.com](http://www.cisco.com) Small Business Support [www.cisco.com/go/sbsc](http://www.cisco.com/go/sbsc)

Cisco and the Cisco Logo are trademarks of Cisco Systems, Inc. and/or its affiliates in the U.S. and other countries. A listing of Cisco's trademarks can be found at **[www.cisco.com/go/trademarks](http://www.cisco.com/go/trademarks)**. Third party trademarks mentioned are the property of their respective owners. The use of the word partner does not imply a partnership relationship between Cisco and any other company. (1005R)

Copyright © 2011 Cisco Systems, Inc. All rights reserved.

## $\mathbf{d}$  and  $\mathbf{d}$ CISCO.

**Quick Start Guide**

Cisco Small Business

### **WBPN Wireless-N Bridge for Phone Adapters**

### **Before You Begin**

Before you begin the installation, make sure that you have the following equipment and information:

- **•** Power Supply for your Small Business IP Phone (not included)
- **•** PC to use the web-based system management tools to configure the WBPN (required if you are not using Wi-Fi Protected Setup)

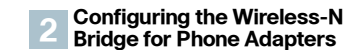

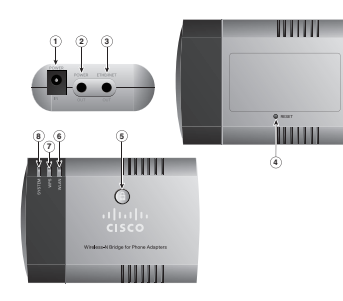

#### <span id="page-0-1"></span>**WBPN Connections**

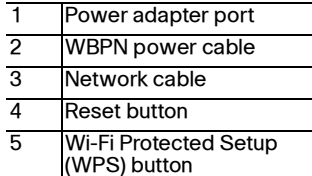

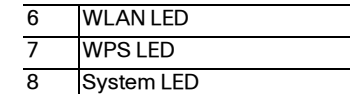

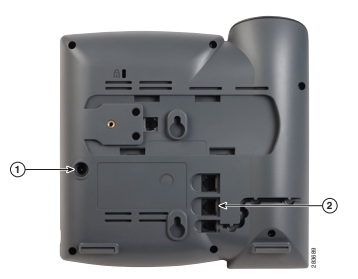

#### <span id="page-0-0"></span>**Phone Connections**

8

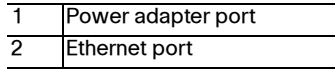

#### **Connecting the WBPN**

If your wireless device supports Wi-Fi Protected Setup (WPS), you can connect the WBPN to the phone and use WPS to connect the phone your network. If you do not use WPS, you must connect the WBPN to a PC and use a web browser to configure it. See the User Guide located on Cisco.com for more information. (For the location, see the **[Where to Go](#page-1-0)  [from Here](#page-1-0)** section.)

- **1** If the IP phone power adapter is connected to your IP phone, disconnect it.
- **2** Unplug the IP phone power adapter from the power source.
- **3** Connect the WBPN power cable to the power port on the IP phone (labeled #1 in the **["Phone Connections"](#page-0-0)** graphic).
- **4** Connect the network cable from the WBPN to the Ethernet port on the IP phone (labeled #2

in the **["Phone Connections"](#page-0-0)** graphic).

- **5** Connect the IP phone power adapter to the power port on the WBPN (labeled #1 in the **["WBPN Connections"](#page-0-1)** graphic).
- **6** (Optional) Place the WBPN inside the hollow desktop phone stand. See the User Guide for more information.
- **7** Plug the IP phone power adapter into the power source.

#### **Using the WPS Push Button Method**

- **1** After all connections are made and devices are powered on, press the WPS button on your wireless device.
- **2** Press the WPS button on the WBPN. The WPS LED on the WBPN flashes green during the discovery period.

**3** After the WBPN establishes a connection to the wireless device, the WPS LED displays solid green, and the WLAN LED will display either solid green or flashing green, depending on network activity.

#### **Using the WPS PIN Method**

- **1** Connect the WBPN and power on all devices as previously described.
- **2** On the bottom of the WBPN unit, locate the label and make note of the PIN. The PIN is a unique numeric code printed on the label.
- **3** Connect to your wireless device's web interface using a web browser. Your computer must be connected to your wireless network.
- **4** In your router or device's WPS menu, enter the WBPN's PIN into the field that allows you to set up wireless devices using a PIN.

**5** Save your changes. The device should automatically connect to the WBPN. After the WBPN establishes a connection to the wireless device, the WPS LED displays solid green, and the WLAN LED will display either solid green or flashing green, depending on network activity.

<span id="page-1-0"></span>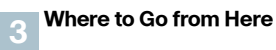

Cisco Small Business Support Community:

[www.cisco.com/go/ smallbizsupport](http://www.cisco.com/go/smallbizsupport)

Phone Support Contacts: [www.cisco.com/support](http://www.cisco.com/support)

Product Documentation:

www.cisco.com/go/smallbizphones

Click on the "Voice Gateways and Accessories" tab.

Cisco Small Business Home: [www.cisco.com/smb](http://www.cisco.com/smb)